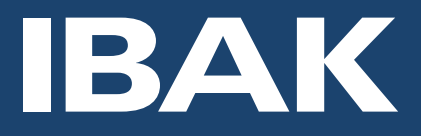

# **IKAS evolution** Die Kanalsoftware

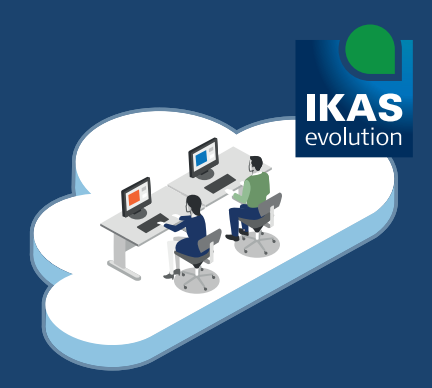

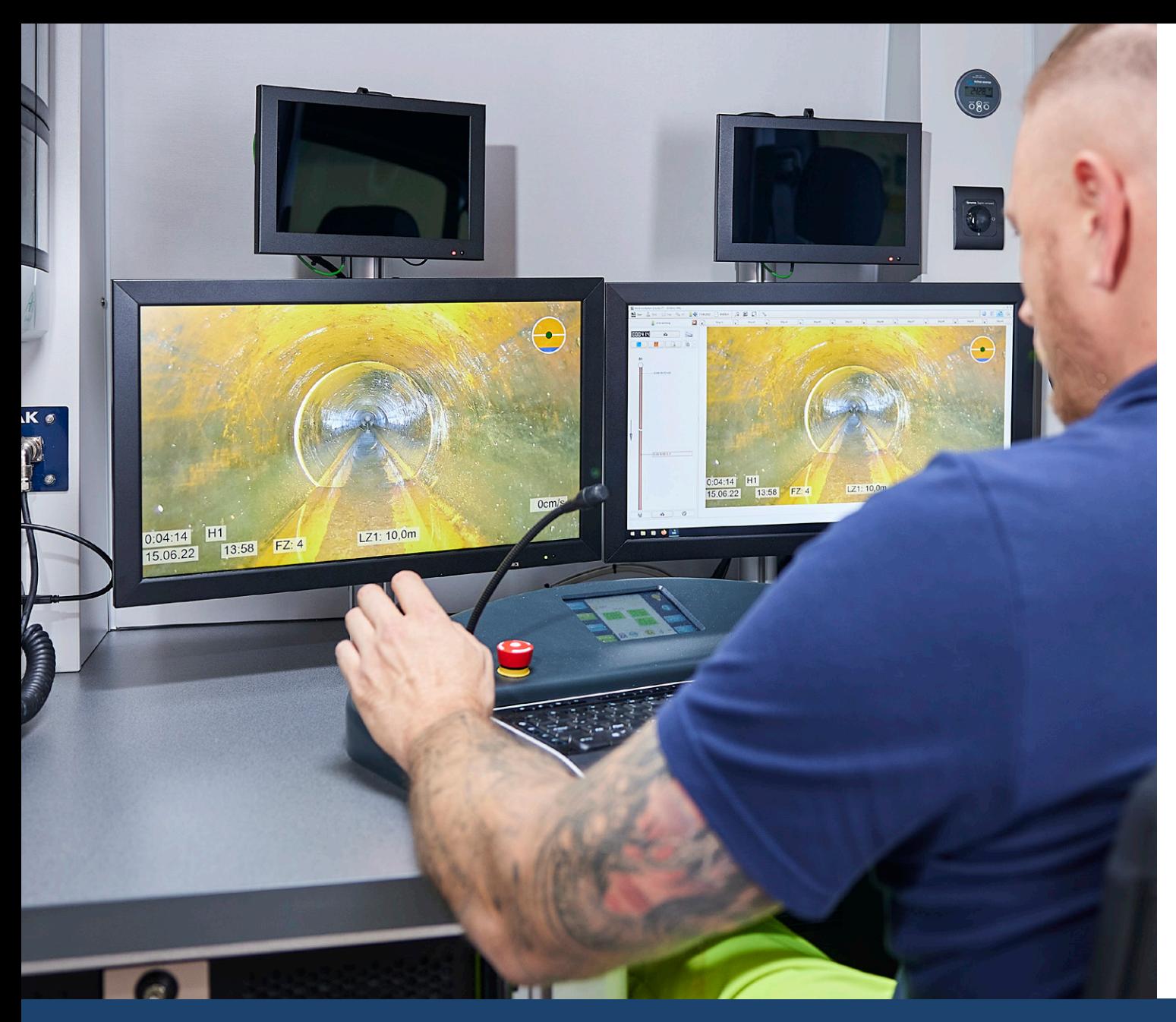

# Inhalt

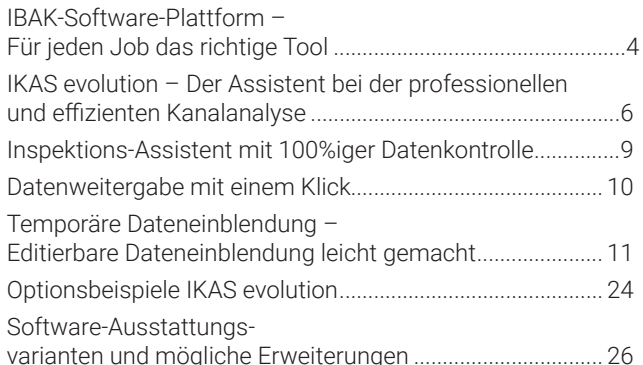

## **IBAK-Software-Plattform – Für jeden Job das richtige Tool**

Die IKAS-Software-Plattform basiert auf einem einheitlichen Bedienkonzept. Kennt man ein Programm, kann man auch das nächste Programm bedienen. Ein Bedienkonzept, das aus der Luftfahrt als Airbus-Prinzip bekannt ist. Kennt man das Cockpit eines Flugzeugtypen, so findet man sich auch im nächsten Cockpit zurecht.

#### **Die IBAK-Softwareproduktpalette besteht aus:**

- **IKAS evolution** als Kanaldatenbank und Inspektions- und Analysesoftware
- **IKAS SanPlan** zur professionellen Sanierungsplanung
- **IKAS cleaner** für die einfache und volldigitale Reinigungsdokumentation
- **IKAS gator** zur schnellen Sanierungsprotokollierung
- Zusätzlich kann das IKAS evolution um WebServices, wie beispielsweise IBAK ArtIST zur KI-assistierten Zustandserfassung, ergänzt werden. Weitere Informationen finden Sie in den Produktinformationen des IBAK ArtIST-Systems oder auf unserer Homepage.

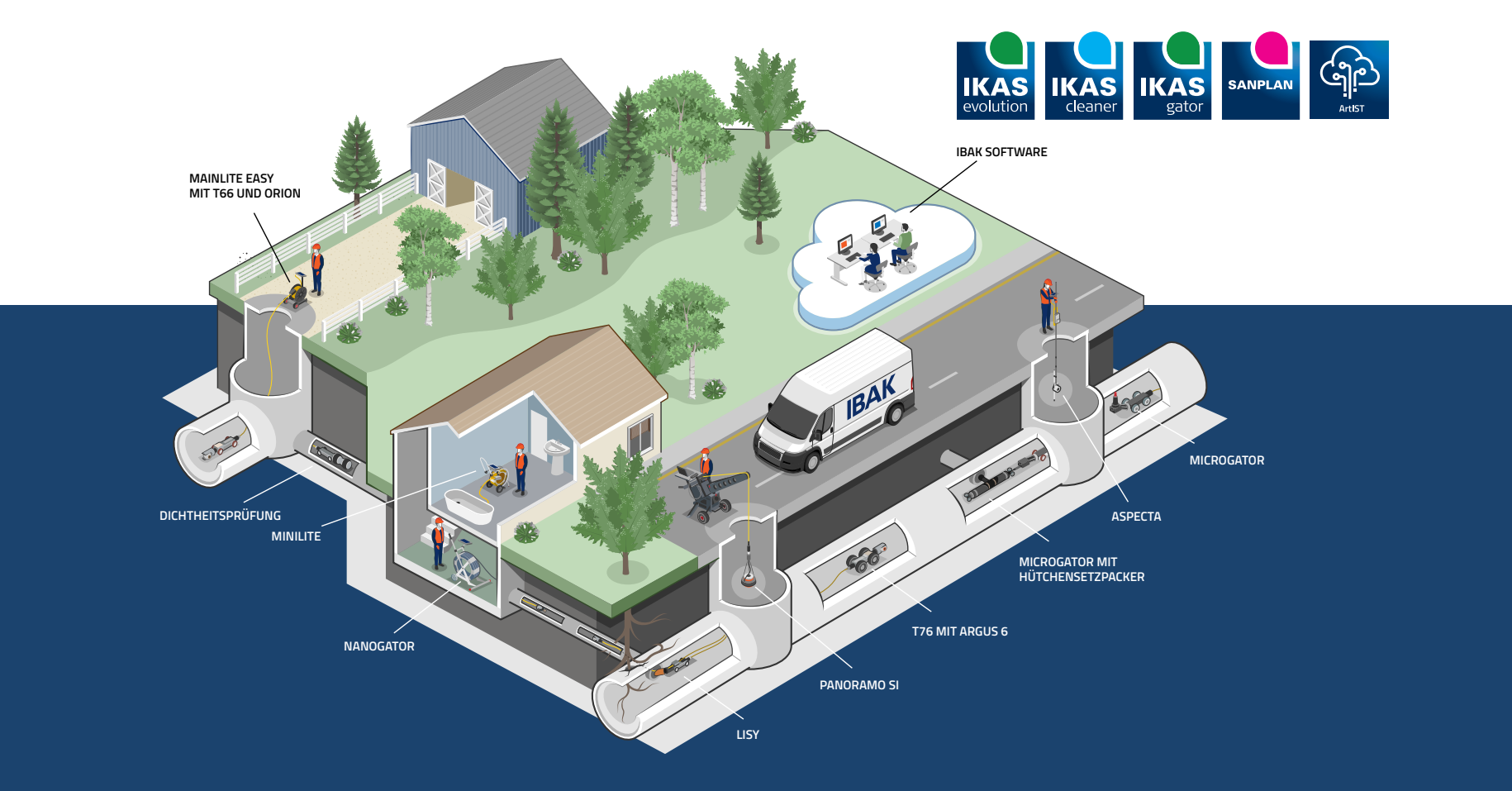

#### **IKAS evolution – Der Assistent bei der professionellen und effizienten Kanalanalyse**

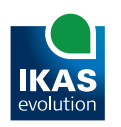

Das IKAS evolution ist die smarte Kanalanalyse-Software aus der langjährigen IKAS-Reihe. Basierend auf dem IBAK-Know-How wird durch leistungsfähige Assistenten und intuitive Bedienabläufe die Erfassung und Analyse von Kanaldaten mit allen komplexen Details schnell und einfach bedienbar.

Das IKAS evolution lässt sich für alle gängigen Regelwerke und Anforderungen der Auftraggeber zur Zustandserfassung konfigurieren.

Durch den modularen Aufbau kann das IKAS evolution bedarfsgerecht für den Einsatzbereich ausgestattet und exakt an die individuellen Projektvorgaben angepasst werden.

Die Software ist optimal abgestimmt für die aktuellen IBAK-TV- und Fräs-Systeme. Die Möglichkeiten der Inspektionsanlagen, wie umfangreiche Vermessungs- und Analysefunktionen, können so auftragsgerecht eingesetzt werden.

Auch Anlagen-Systeme anderer Hersteller oder Büroarbeitsplätze lassen sich in die IKAS evolution Workflows nahtlos integrieren.

Die Projektvorgaben der jeweiligen Auftraggeber können übersichtlich in Auftragsregeln verwaltet werden, sodass neue Projekte mit allen für den Auftraggeber wichtigen Einstellungen und Vorgaben komfortabel erzeugt werden.

IBAK unterstützt beim Finden der richtigen Softwarelösung und steht auch im Anschluss bei der Einführung und Integration in die IT-Infrastruktur zur Seite. Für Fragen, die im laufenden Betrieb auftauchen, steht der technische Support ebenfalls zur Verfügung.

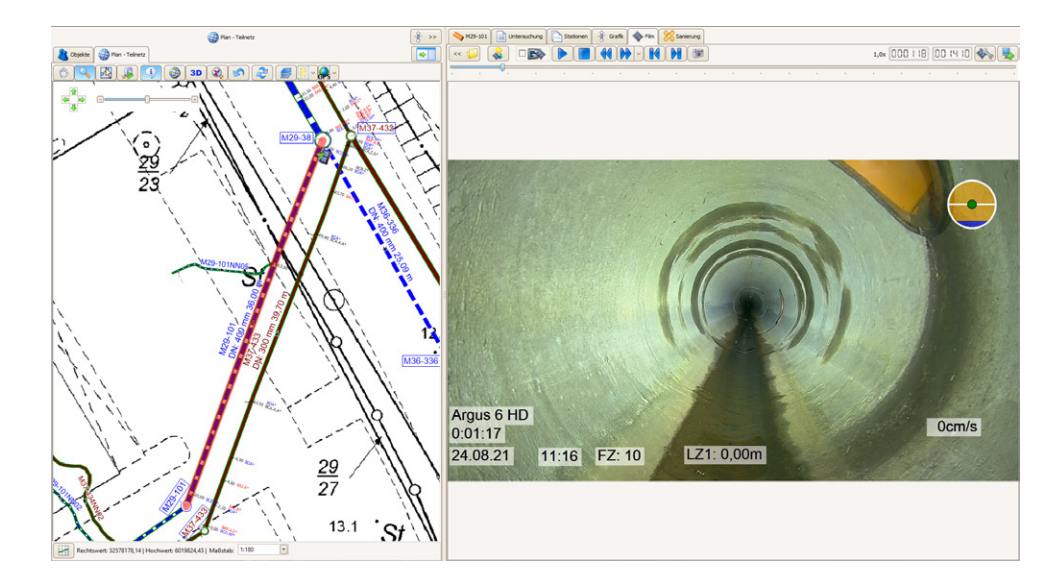

*Bearbeitung der Inspektion aus der integrierten GIS-Ansicht*

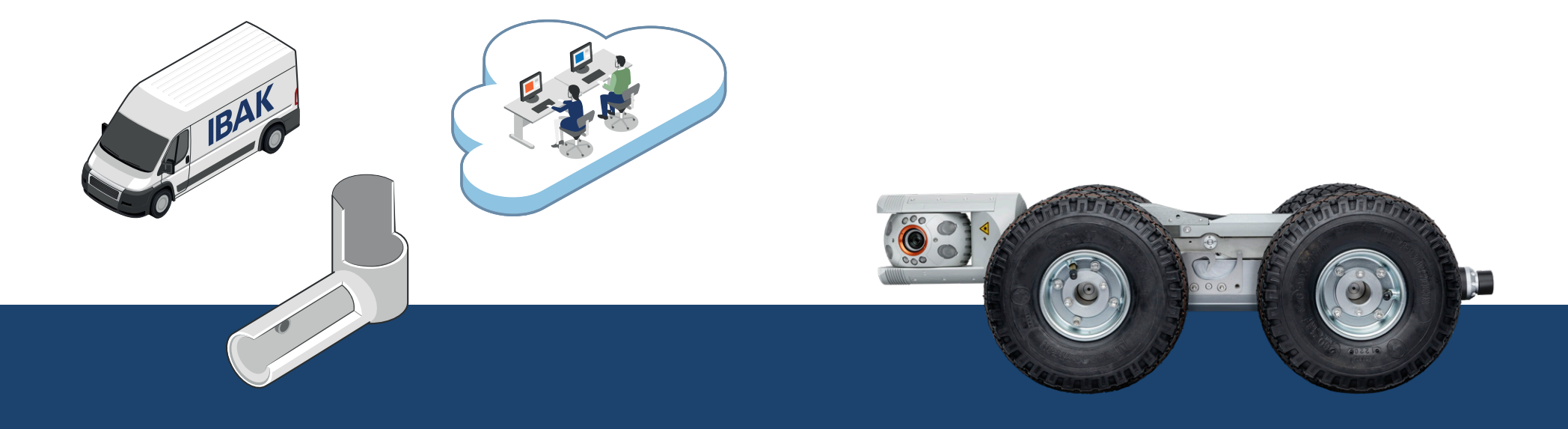

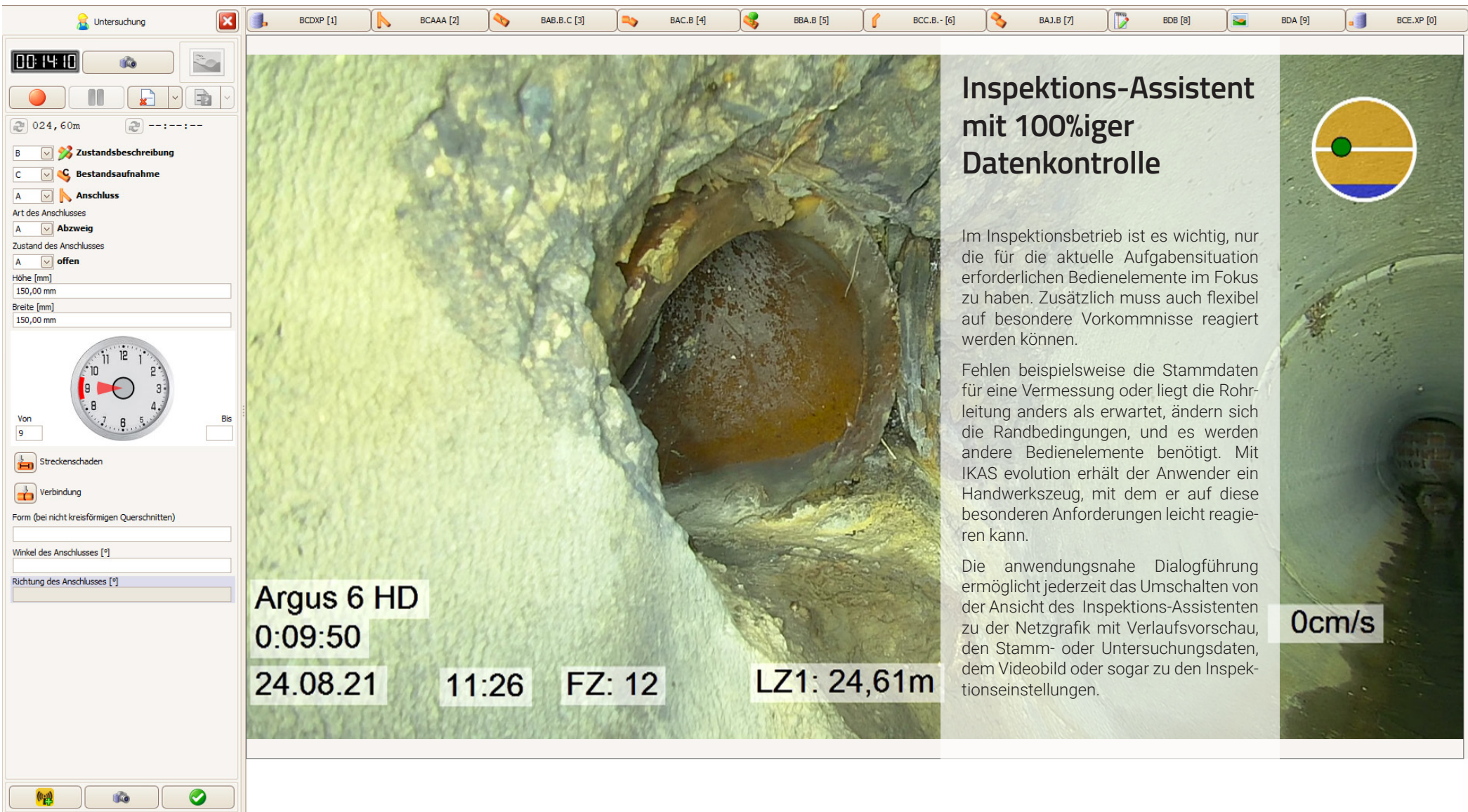

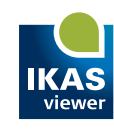

#### **Datenweitergabe mit einem Klick**

Mit dem Datenweitergabe-Assistenten ist die Zusammenstellung der kompletten Inspektionsergebnisse benutzerfreundlich und schnell zu erledigen. Selbstverständlich kann das Inspektionsergebnis auch vollständig digital und papierlos mit einem kostenfreien Sichtprogramm – dem IKAS evolution Viewer – an Auftraggebende weitergegeben werden. Mit dem IKAS evolution Viewer erhält der Kunde ein kleines Informationssystem, welches die Inspektionsergebnisse und die Kanalnetzgrafiken ohne zusätzliche Installation anzeigen kann.

Der Datenweitergabe-Assistent ermöglicht es, komfortabel die Anforderungen und Ansprüche der Auftraggebenden an die Datenaustauschdatei, Berichte, Statistiken, Filmbenennung etc. umzusetzen. Die Wirkung der Einstellungen werden im Vorschaubereich direkt angezeigt.

Die teilweise komplexen Einstellungen für die unterschiedlichen Auftragsanforderungen lassen sich in Profilen abspeichern und jederzeit wieder aufrufen. Bei Auswahl eines gespeicherten Profils startet die Datenweitergabe zukünftig mit nur einem Klick.

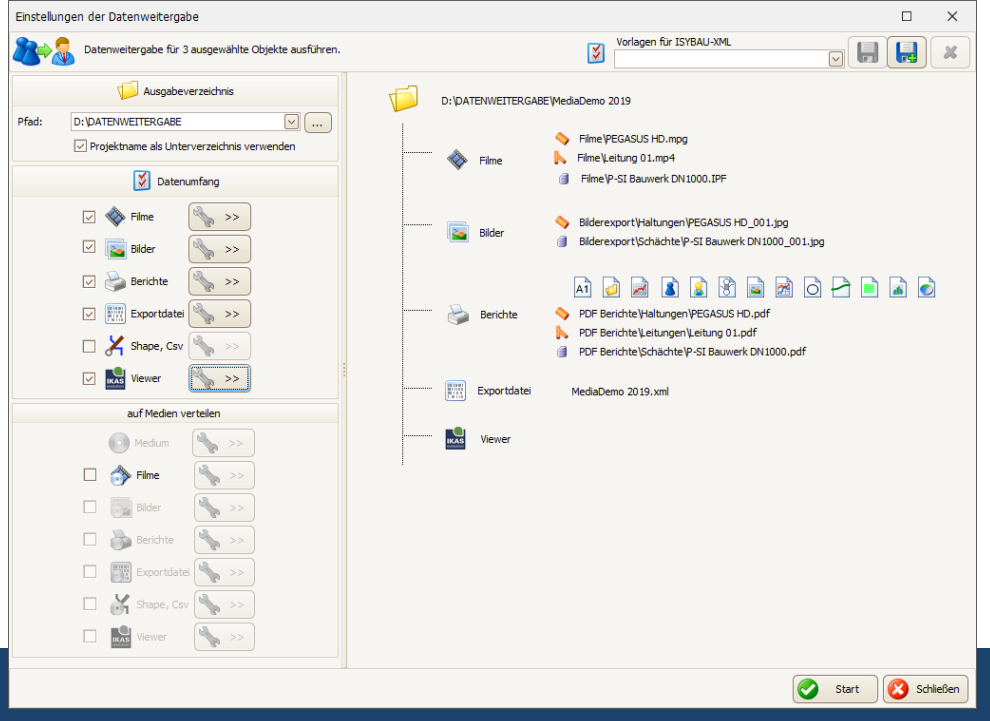

#### **Temporäre Dateneinblendung – Editierbare Dateneinblendung leicht gemacht**

Mit Hilfe der temporären Dateneinblendung gehören Probleme mit der festen Dateneinblendung in Inspektionsvideos der Vergangenheit an. Änderungen an Stammdaten und die Bearbeitung und Ergänzung von Stationseinträgen in den Inspektionen lassen sich auch im Nachhinein problemlos in die Dateneinblendung der Videos übertragen.

Durch die Entkoppelung der festen Dateneinblendung vom Inspektionsvideo sind Änderungen bis zur finalen Einschreibung im Rahmen der Datenweitergabe an die Auftraggebenden möglich.

Während der Inspektion werden auf dem TV-Fahrzeug selbstverständlich die Daten in der Voransicht eingeblendet.

In Kombination mit der Videoanalyse können auch externe Inspektionsfilme ohne Dateneinblendung ins IKAS-evolution-Projekt importiert, analysiert und mit einer Dateneinblendung versehen werden.

Mit der temporären Dateneinblendung wird aus der "Live Dateneinblendung" die "optimale und editierbare Dateneinblendung".

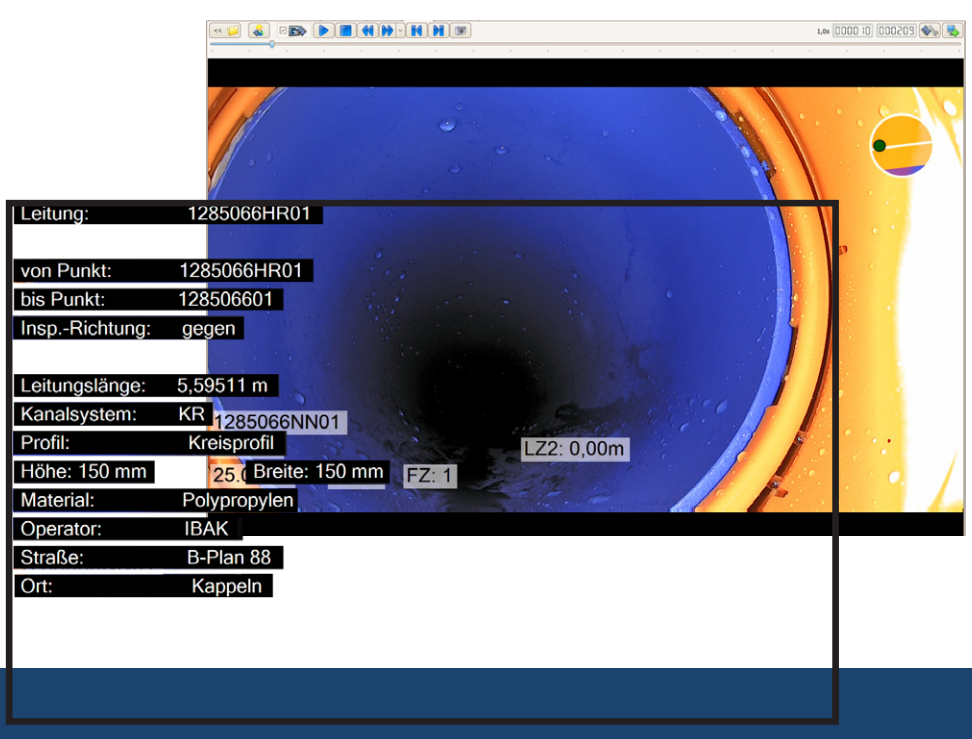

*Datenweitergabe-Assistent Schematische Darstellung der 2-Layer-Technik für die temporäre Dateneinblendung*

### **Automatische Klassifizierung und Bewertung von Kanaldaten mit wenigen Klicks**

Um nach der TV-Inspektion einen Überblick über den Zustand des Kanalnetzes zu erhalten oder um die Priorisierung des Sanierungsbedarfs vorzubereiten, unterstützt die automatische Zustandsklassifizierung und Objekt-Bewertung optimal.

Die Zustandsklassifizierung und Objekt-Schadensbewertung lässt sich mit wenigen Klicks automatisch auf Basis der Stationseinträge der Inspektionen durchführen. Die Klassifizierung erfolgt normgerecht, entsprechend gängiger Regelwerke, oder lässt sich nach individuellen Vorgaben anpassen.

Ebenso werden die erfassten Daten schnittstellengerecht exportiert und können mit dem kostenfreien IKAS evolution Viewer gesichtet werden. Die im IKAS evolution verfügbaren Statistiken und Berichte geben einen schnellen Überblick über die Ergebnisse der Klassifizierung und den Zustand des Kanalnetzes im gesamten Projekt.

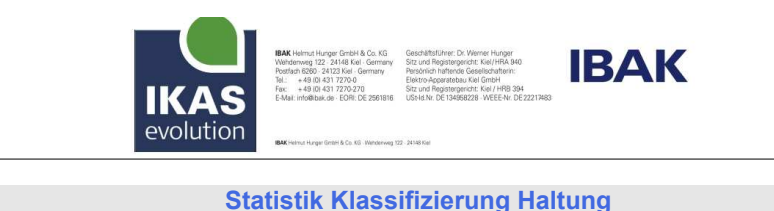

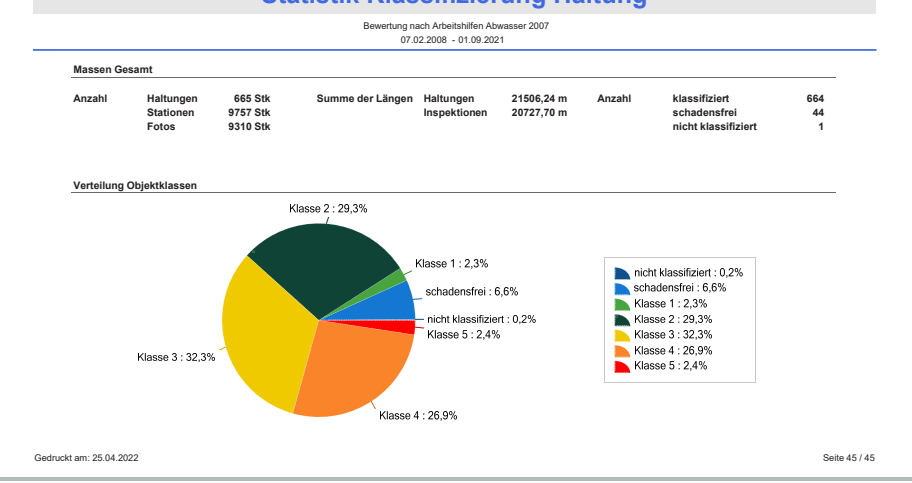

#### **Map-Erweiterung – 100% papierlos Arbeiten mit den IKAS evolution Map-Erweiterungen**

Mit den MAP-Erweiterungen wird das IKAS evolution von einer Kanalanalyse-Software zu einem Kanal-GIS. Die grafische Kanalnetzdarstellung integriert sich nahtlos in das Bedienkonzept. In jeder Situation erhalten Nutzerinnen und Nutzer einen Überblick über das Kanalnetz und dessen Umgebung. Mit dem integrierten 3D-Viewer kann ein ausgewählter Netzbereich aus jedem gewünschten Blickwinkel dreidimensional angezeigt werden.

Voraussetzung ist lediglich ein Kanal-Datenbestand inkl. Koordinaten in einem Kanaldatenformat (ISYBAU, DWA-M 150, EuroDSS, CSV, Shape oder eine der zahlreichen internationalen Kanaldaten-Schnittstellen). Die Netzgrafik kann sofort nach dem Datenimport angezeigt werden, sodass auf der TV-Anlage keine Papierpläne oder anderen Softwareprodukte mehr erforderlich sind. Die vollständige Bearbeitung der Inspektionsaufträge erfolgt grafisch auf dem Monitor.

Während der laufenden Inspektion wird die Kameraposition jederzeit in der Netzgrafik angezeigt und bereits untersuchte Kanal-Objekte werden farbig markiert. Fehlende Koordinaten können im Digitalisierbetrieb

auf grafischer Ebene erzeugt oder angepasst werden. Dabei werden mit CAD-Konstruktionswerkzeugen nicht nur die Lage und der Verlauf zeichnerisch erfasst, sondern auch die zugehörigen Koordinaten in der Kanal-Datenbank abgelegt. Mit wenigen Bedienungsschritten wird der Verlauf an die Vorgaben des Geländes und des Katasterplans angepasst. Assistenten unterstützen bei der automatischen Erzeugung des Verlaufs von Anschlussleitungen in einem Arbeitsgang mit der TV-Inspektion sowie bei der Festlegung des Verlaufs auf vermessene Koordinaten-Fixpunkte.

Mit den aufgeführten Daten-Schnittstellen können den Auftraggebenden diese Koordinaten als Kanal-Stammdaten zur weiteren Verarbeitung im GIS übergeben werden. Die digitalisierten Inspektionsergebnisse mit grafischer Darstellung können mit dem kostenfreien IKAS evolution Viewer weitergegeben und gesichtet werden.

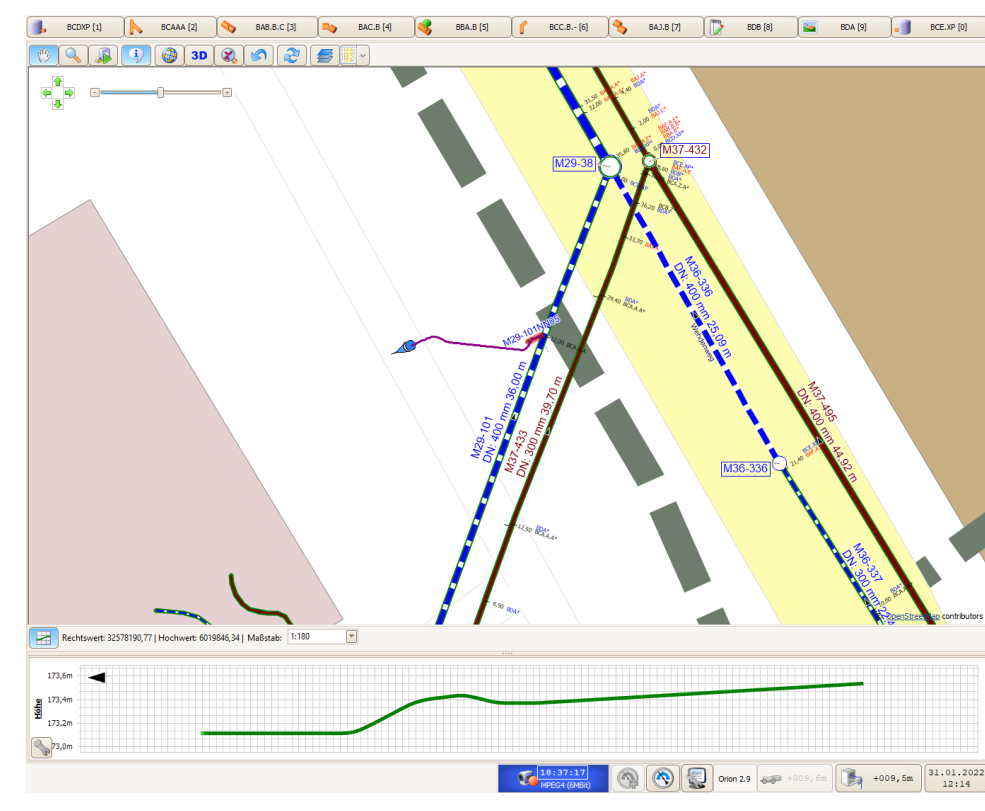

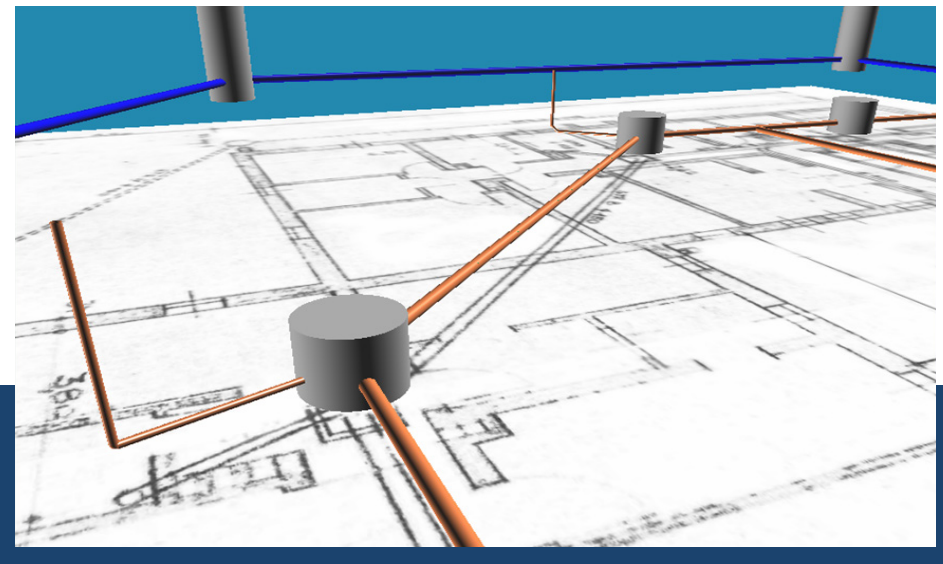

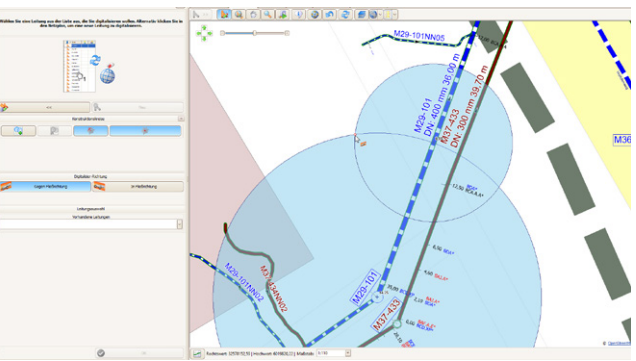

*Oben: Live-Verlaufserstellung während der TV-Inspektion Unten: Digitalisierung mit Hilfe von Konstruktionskreisen*

*Integrierter 3D-Viewer* 

# **3D-GeoSense Rohrverlaufsmessung für Anschlussleitungen und Hauptkanäle**

In Verbindung mit einem entsprechend ausgestatteten Kanalrohrinspektionssystem erfasst das IKAS evolution 3D-GeoSense die Daten der Rohrverlaufsmessung. In den IKAS evolution Map-Erweiterungen werden die gemessenen Verlaufsdaten in Echtzeit dargestellt.

Die Bedienungsabläufe zur Verlaufsmessung sind nahtlos in den Inspektionsbetrieb des IKAS evolution integriert. So ergeben sich einfache und übersichtliche Arbeitsabläufe, die eine fehlerfreie und hoch präzise Inspektion und Vermessung ermöglichen.

Der Leitungs- oder Haltungsverlauf wird dabei stets dreidimensional gemessen und als xyz-Koordinate abgelegt. Bezieht sich die Vermessung auf georeferenzierte Stammdaten und Bezugspunkte, ist auch das Ergebnis georeferenziert und kann direkt ohne zusätzlichen Aufwand in allen gängigen Kanaldatenformaten exportiert werden.

Natürlich kann der Netzplan mit IKAS evolution MAP als Ausdruck und im DXF-Format ausgegeben sowie im IKAS evolution Viewer angesehen werden.

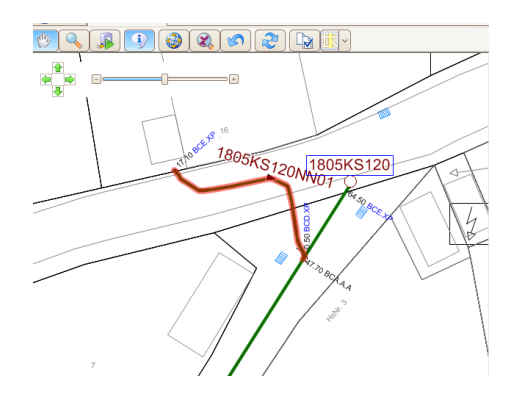

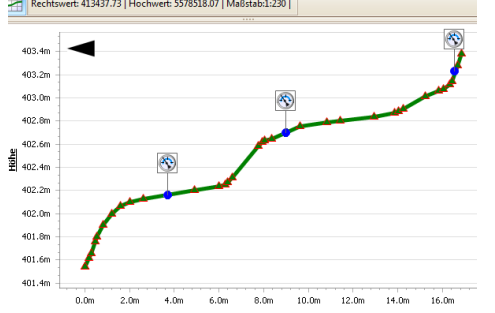

*3D-GeoSense-Inspektion mit Live-Rohrverlaufsdarstellung in Plan und Höhenprofil.*

# **IKAS evolution PANORAMO – 360°-Rundumblick im Kanal auch im Büro**

IBAKs im Markt etablierte Alternative zu dem konventionellen Inspektions-Videofilm ist das 360°-PANORAMO-System, das inzwischen in 4K-Auflösung verfügbar ist. Optimal kurze Baustellenzeiten für die Kanal- und Schachtinspektion werden durch den Einsatz der PANORAMO-Technologie mit der 100% optischen Erfassung gewährleistet.

Im Scan-Betrieb unterstützt das IKAS evolution die Bedienerinnen und Bediener bei der regelwerkskonformen Inspektion und der Gewährleistung einer optimalen Filmqualität. Im Anschluss stellt das IKAS evolution das ideale Werkzeug zur Weiterverarbeitung mit der PANORAMO-Analyse und Auswertung der Filme. Die effiziente Zustandserfassung wird durch Unterstützung des InspektionsAssistenten sichergestellt. Auch Details und Bewegungen oder fließendes Wasser sind problemlos erkennbar.

Das Ergebnis einer PANORAMO-Inspektion ist mit dem IKAS evolution immer gemäß den gängigen Regelwerken flexibel genug, um die unterschiedlichsten Anforderungen von Auftraggebenden zur erfüllen.

Mit der PANORAMO-Technik kann der Inspektionsarbeitsplatz vom Fahrzeug ins Büro verlegt werden. Nach dem Scannen des Films im Gelände können alle weiteren Arbeitsschritte im Büro ohne weitere Vorort-Termine erledigt werden – von der Zustandserfassung über die Klassifizierung bis zur Sanierungsplanung.

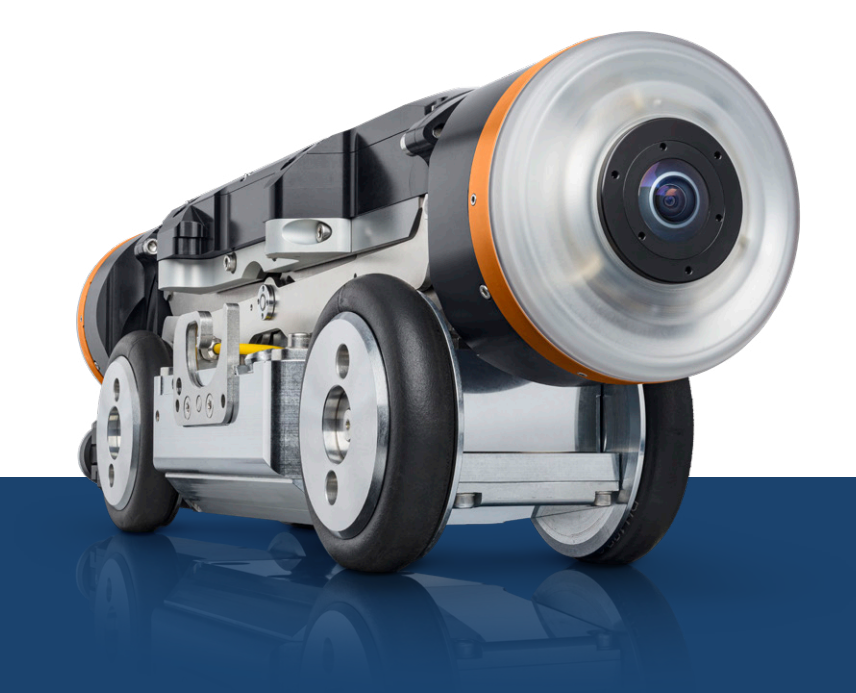

*3D-GeoSense-Film auf Youtube*

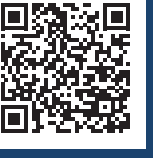

| <b>Read</b> Start                                                                  | $\mathbb{Z}$<br>Kunde1                                                        |         |   | Pano-Imp-Test 30708004 |                   |                                  |        | 29.10.2014              |                   |                                                                             | 国<br>6 <sub>5</sub> |
|------------------------------------------------------------------------------------|-------------------------------------------------------------------------------|---------|---|------------------------|-------------------|----------------------------------|--------|-------------------------|-------------------|-----------------------------------------------------------------------------|---------------------|
| $\mathbf{\mathbf{z}}$<br>PANORAMO-Scan importieren                                 |                                                                               |         |   |                        |                   |                                  |        |                         |                   | Stationen<br><b>y</b> Scan<br>$\sqrt{a}$ Grafik<br>Untersuchung<br>30708004 |                     |
| Ziehen Sie eine Spaltenüberschrift in diesen Bereich, um nach dieser zu gruppieren |                                                                               |         |   |                        |                   |                                  |        |                         |                   | ఈ<br>U)<br>$\equiv$<br>$\blacksquare$<br>$<<$                               | 000, 46             |
|                                                                                    | $\frac{m}{12}$                                                                | $N$ $A$ |   |                        | ð                 | 隀                                | 悒      | Е                       | 寧                 |                                                                             |                     |
| ⇘                                                                                  | 17.02.2010 002                                                                |         | ? | P                      | $\overline{\vee}$ |                                  |        | $\overline{\vee}$       |                   |                                                                             |                     |
|                                                                                    | 17.02.2010 003                                                                |         | ? | P                      |                   |                                  |        | $\Box$                  |                   |                                                                             |                     |
|                                                                                    | 26.09.2008 2                                                                  |         | P | P                      |                   | $\overline{\vee}$                | $\Box$ | $\overline{\vee}$       | $\overline{\vee}$ |                                                                             |                     |
|                                                                                    | 02.07.2013 3070                                                               |         |   | P                      |                   | $\boxed{\smash{\smash{\cup}}\,}$ | $\Box$ | $\boxdot$               | $\boxdot$         |                                                                             |                     |
|                                                                                    | 02.07.2013 3070                                                               |         |   | P                      |                   | $\overline{\vee}$                | $\Box$ | $\Box$                  | $\Box$            |                                                                             |                     |
|                                                                                    | 02.07.2013 3070                                                               |         | է | P                      |                   |                                  | п      |                         | $\Box$            |                                                                             |                     |
|                                                                                    | 02.07.2013 3070                                                               |         |   |                        |                   | $\boxed{\blacksquare}$           |        | $\boxed{\text{M}}$      | $\Box$            |                                                                             |                     |
|                                                                                    | 27.09.2004 Test                                                               |         |   | P                      | $\Box$            |                                  |        | $\boxdot$               |                   |                                                                             |                     |
|                                                                                    | 27.09.2004 Test                                                               |         | ₩ |                        | $\overline{\vee}$ |                                  |        | $\overline{\vee}$       |                   |                                                                             |                     |
|                                                                                    | 27.09.2004 Test                                                               |         | € |                        |                   |                                  |        | $\boxed{\small \simeq}$ |                   |                                                                             |                     |
|                                                                                    |                                                                               |         |   |                        |                   |                                  |        |                         |                   |                                                                             |                     |
|                                                                                    |                                                                               |         |   |                        |                   |                                  |        |                         |                   |                                                                             |                     |
|                                                                                    |                                                                               |         |   |                        |                   |                                  |        |                         |                   |                                                                             |                     |
|                                                                                    |                                                                               |         |   |                        |                   |                                  |        |                         |                   |                                                                             |                     |
|                                                                                    |                                                                               |         |   |                        |                   |                                  |        |                         |                   |                                                                             |                     |
|                                                                                    | Fortschritt                                                                   |         |   |                        |                   |                                  |        |                         |                   |                                                                             |                     |
|                                                                                    | Scan                                                                          |         |   |                        |                   |                                  |        |                         |                   |                                                                             |                     |
| Total                                                                              |                                                                               |         |   |                        |                   |                                  |        |                         |                   |                                                                             |                     |
|                                                                                    |                                                                               |         |   |                        |                   |                                  |        |                         |                   |                                                                             |                     |
|                                                                                    | $\bullet$<br>Alles selektieren<br>o.<br>Abwicklung erstellen (1)<br>Start (1) |         |   |                        |                   |                                  |        |                         |                   | <b>参 DN 1000</b><br>Z: 90°<br>L: 1,45 m<br>Pos.: 0h, 0°<br>BI: 6°           |                     |
|                                                                                    |                                                                               |         |   |                        |                   |                                  |        |                         |                   | $\circledR$<br>$\mathbb{Z}^n$<br>MPEG2 (4MBit)<br>0,00m<br>                 | 00.00.0000 00:00    |

*Egal, ob auf der IBAK-PANORAMO-Anlage oder im Büro: Mit dem IKAS-evolution-PANORAMO-Assistenten zum Import der Filme wird übersichtlich aufgezeigt, welche Inspektionsdarstellungen (z.B. Abwicklung, Punktewolke) bereits vorhanden sind und welche noch fehlen.*

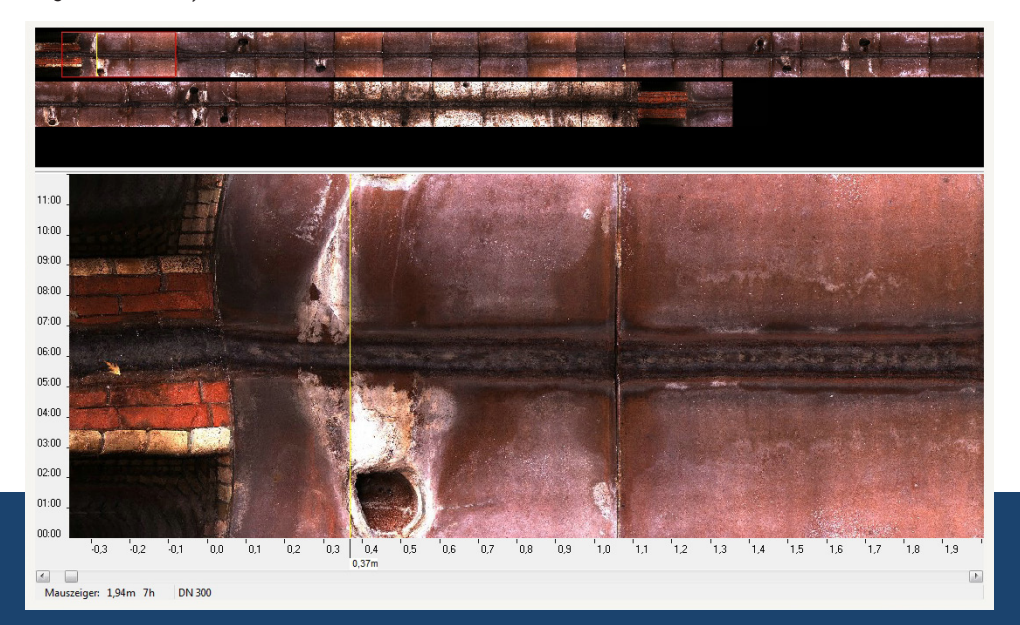

*Abwicklung mit Materialwechsel*

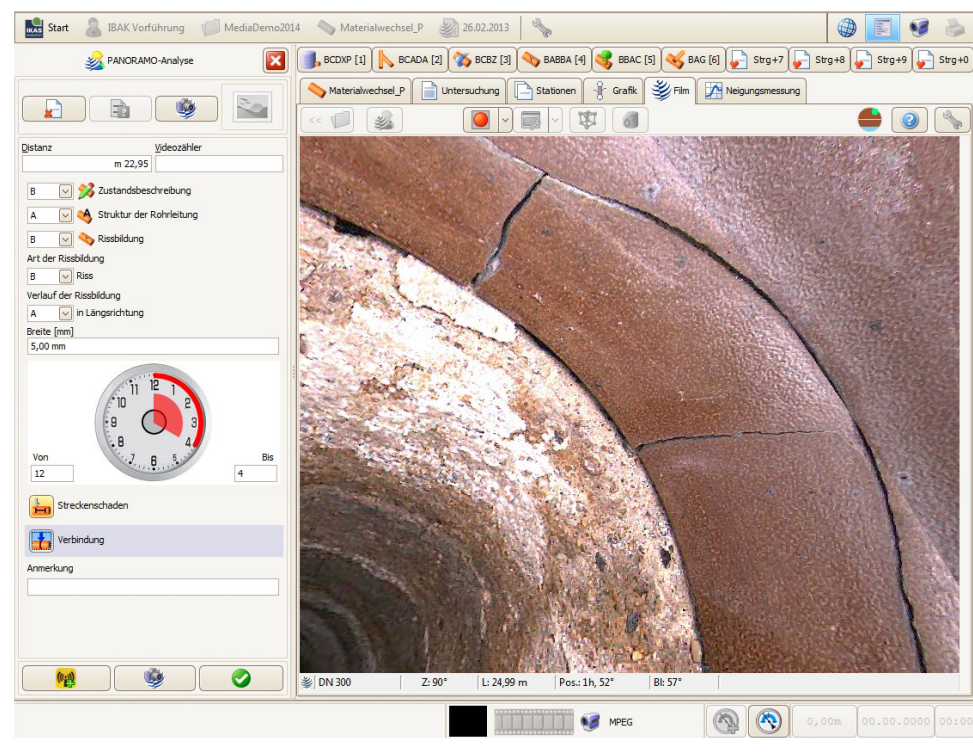

*Der Inspektionsassistent fragt alle nötigen Angaben zum geforderten Schadenseintrag ab. Mit den einprägsamen Symbolen fällt die Auswahl des Schadenscodes auch Neulingen in der Kanalinspektion sehr leicht.*

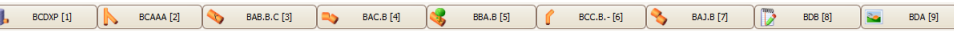

**COLL** 

*Häufig verwendete Schadenskürzel können einfach auf einen "Hotkey" gelegt werden. Damit ist der gesamte Schadenseintrag mit allen Angaben nach einem Klick (oder Shortcut) eingetragen.*

#### **Kontinuierliche Profilvermessung und Analyse über die gesamte Rohrlänge**

Für zahlreiche Fragestellungen zur Abwasserkanalinstandhaltung sind Angaben der Profilverformungen über die gesamte Rohrlänge notwendig. Bisher war die kontinuierliche Vermessung der Profilverformungen sehr aufwendig.

Mit IBAK-Kameras ab ORPHEUS 2 ist der Profil-Scan im Rahmen einer Inspektion schnell erledigt, ohne dass zusätzliche Hardware oder Software nötig ist.

Der Profil-Scan erfolgt in einem Arbeitsgang mit der Inspektion auf der Rückfahrt. Die Vermessung des gesamten Profils der Haltung wird über zwei zur Rohrinnenwand ausgerichteten Laserpunkte der Kamera, die in Rotation versetzt werden, erfasst. Es entsteht eine Spirale von Lasermesspunkten, die von der Software-Option IKASevolution Profilanalyse weiterverarbeitet, ausgewertet und sowohl als Grafiken als auch in PDF-Berichten dargestellt werden.

Zur Analyse und Auswertung der Messdaten aus dem Profil-Scan wird die Profil-

analyse genutzt. Dies muss nicht auf der TV-Anlage geschehen, sondern kann ebensogut an einem Büroarbeitsplatz erfolgen. Je nach Aufgabenstellung wie z.B. Neubauabnahme oder Sanierungsbedarf im Alt-Rohr können verschiedene Analysen und Auswertungen durchgeführt werden. Rohrprofilbeeinflussende Sacherverhalte, die für die Auswertung irrelevant sind, können lage-/ und abschnittsweise ausmaskiert werden.

Im Ergebnis werden neben den statistischen Angaben zu Min/Max-Werten der jeweiligen Messgrößen kontinuierliche Werte für die Ovalität sowie Abweichungen von Durchmessern, Breiten und Höhen geliefert. Diese Daten werden mit gegebenen Soll-Profilen ins Verhältnis gesetzt. Zudem ist frei konfigurierbar, welche der Daten angezeigt werden sollen. Die Weitergabe zur interaktiven Sichtung an Auftraggebende erfolgt unkompliziert mit dem kostenfreien IKAS evolution Viewer.

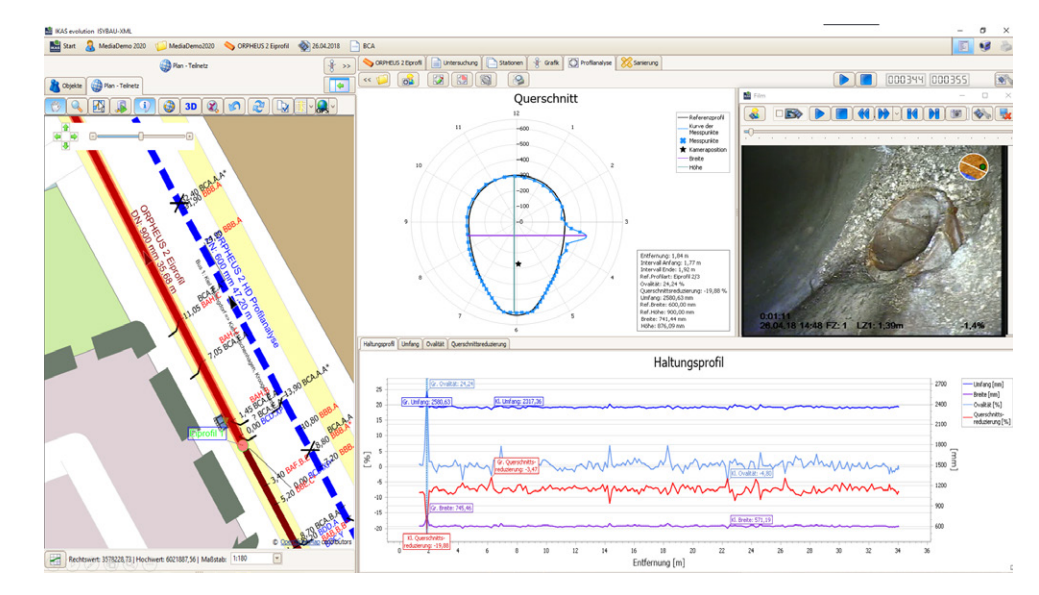

*Profilanalyse-Arbeitsschritt mit allen Informationen im Zugriff*

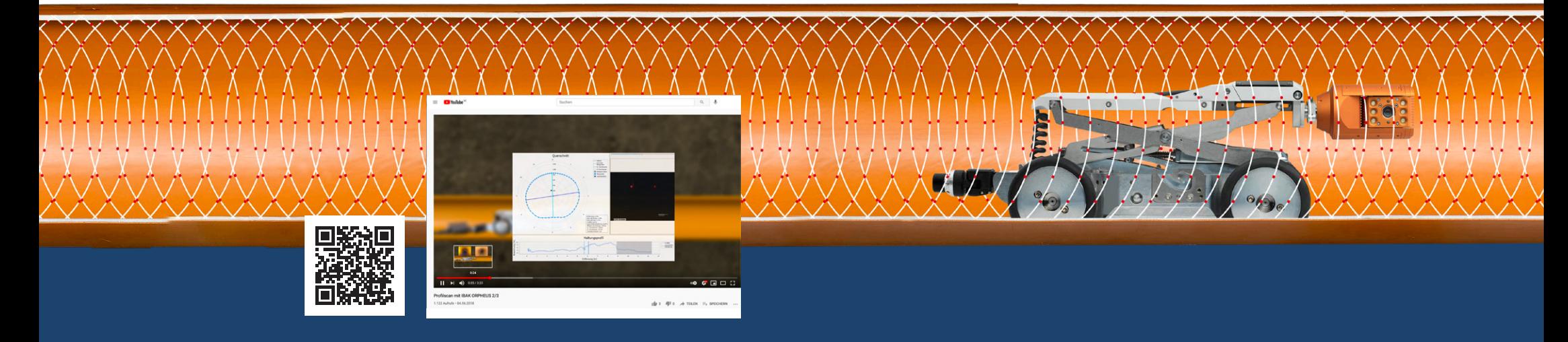

#### **Sanierungsplanung mit SanPlan: DWA-A 143-21-konforme, effiziente Sanierungsplanung mit automatischer Maßnahmenvergabe**

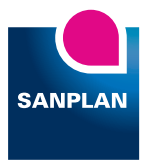

Das IKAS evolution wird mit der Erweiterung San-Plan zu einem umfangreichen und professionellen Sanierungsplanungs-Tool. Für die Sanierungspla-

nung stehen alle Vorteile aus der TV-Inspektion des IKAS evolution, wie beispielsweise die Kanalnetzgrafik in den Map-Erweiterungen, der Austausch der Kanaldaten über die Kanaldaten-Schnittstellen oder Shape- und CSV-Dateien und Inspektionsauswertungen über Analysen und Klassifizierungen zur Verfügung. Die Sanierungsaufgaben werden im Rahmen einer Kunden-/Projektverwaltung erfasst und verwaltet.

Das IKAS evolution SanPlan ist für die umfassende Bearbeitung von Sanierungsprojekten sowohl als eigenständige Anwendung als auch angebunden ans IKIS einsetzbar.

Die Erweiterung SanPlan unterstützt mit einer vom Anwendenden angelernten, automatischen Maßnahmenvergabe schnell und effizient die Sanierungsplanung. Für jede sanierungsbedürftige Station kann eine Sanierungsmaßnahme (bestehend aus beliebig vielen Einzelmaßnahmen) festgelegt und den Sanierungsstufen (Vorarbeiten, Hauptsanierung, Nacharbeiten, etc.) zugeordnet werden. Durch die Sanierungsplanung ermittelte Kosten werden mit Datenanalysefunktionen einem Wirtschaftlichkeitsvergleich und individuell konfigurierbaren, vollintegrierten Kostenvergleichsrechnungen unterzogen. Ebenfalls können die Leistungsphasen nach .

HOAI (Honorarordnung für Architekten und Ingenieure) geplant und je Leistungsphase beliebig viele Sanierungsvarianten gegenübergestellt werden. Die Sanierungsplanungen können über Berichte und diverse Exportmöglichkeiten weitergegeben werden.

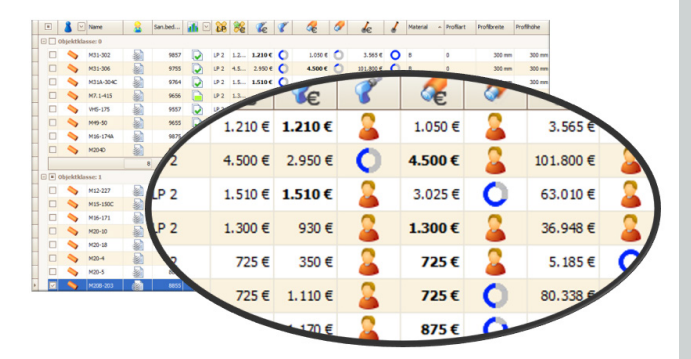

*Sanierungskostenübersicht und Status der automatischen Sanierungsmaßnahmenvergabe*

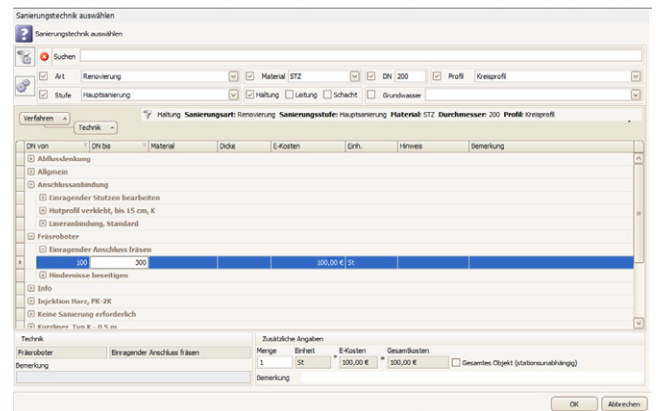

*Ansicht Techniktabelle des IKAS evolution SanPlan* 

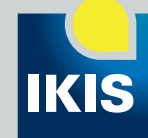

Wird mit dem IBAK-Kanaldaten-Manager IKIS gearbeitet, kann die direkte Datenanbindung zwischen den beiden Programmen genutzt werden. Die im IKIS gebildeten Sanierungsprojekte werden für die Sanierungsplanung an das SanPlan übergeben. Der Anwender kann diese Projekte im IKAS evolution SanPlan einsehen, bearbeiten und für die Sanierungsplanung verwenden. Die Ergebnisse aus der Sanierungsplanung (Sanierungskosten, Sanierungsart, Sanierungsstatus usw.) werden zur Übersicht an das IKIS zurückgegeben.

# **Optionsbeispiele IKAS evolution**

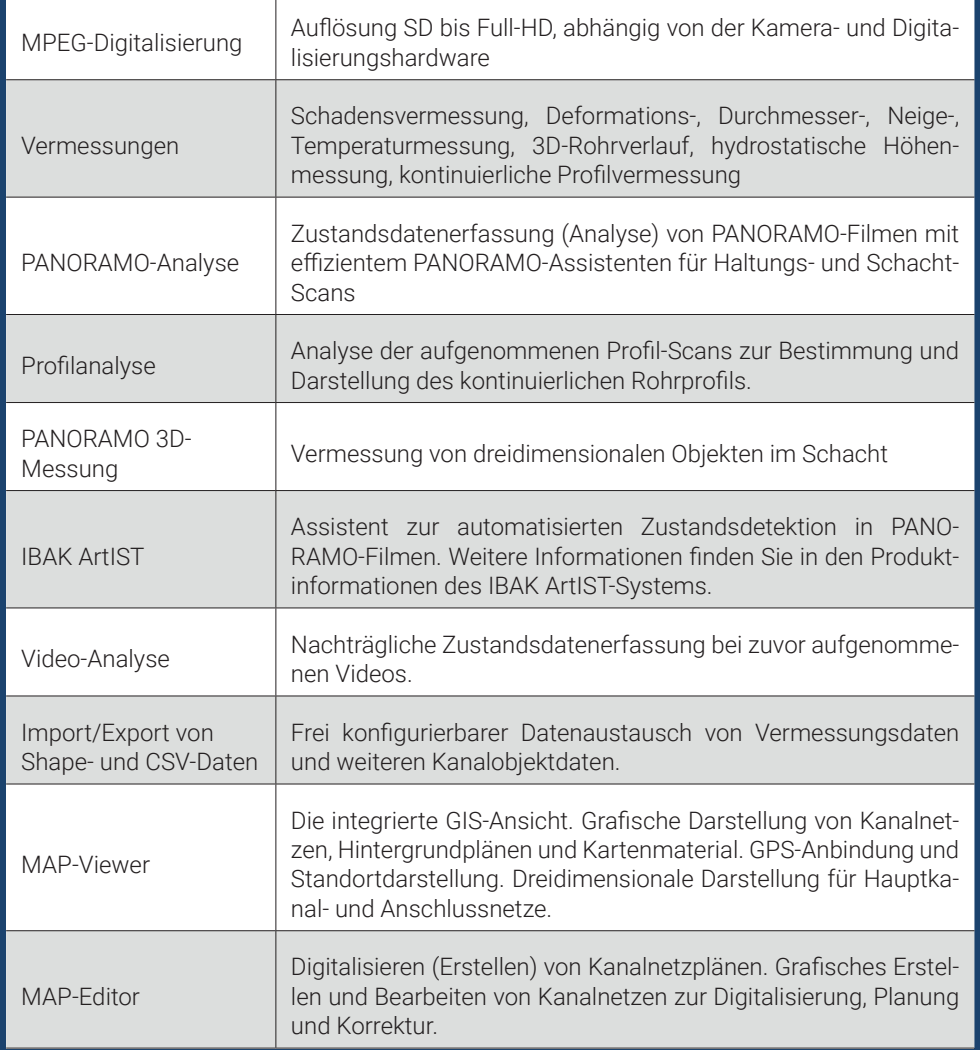

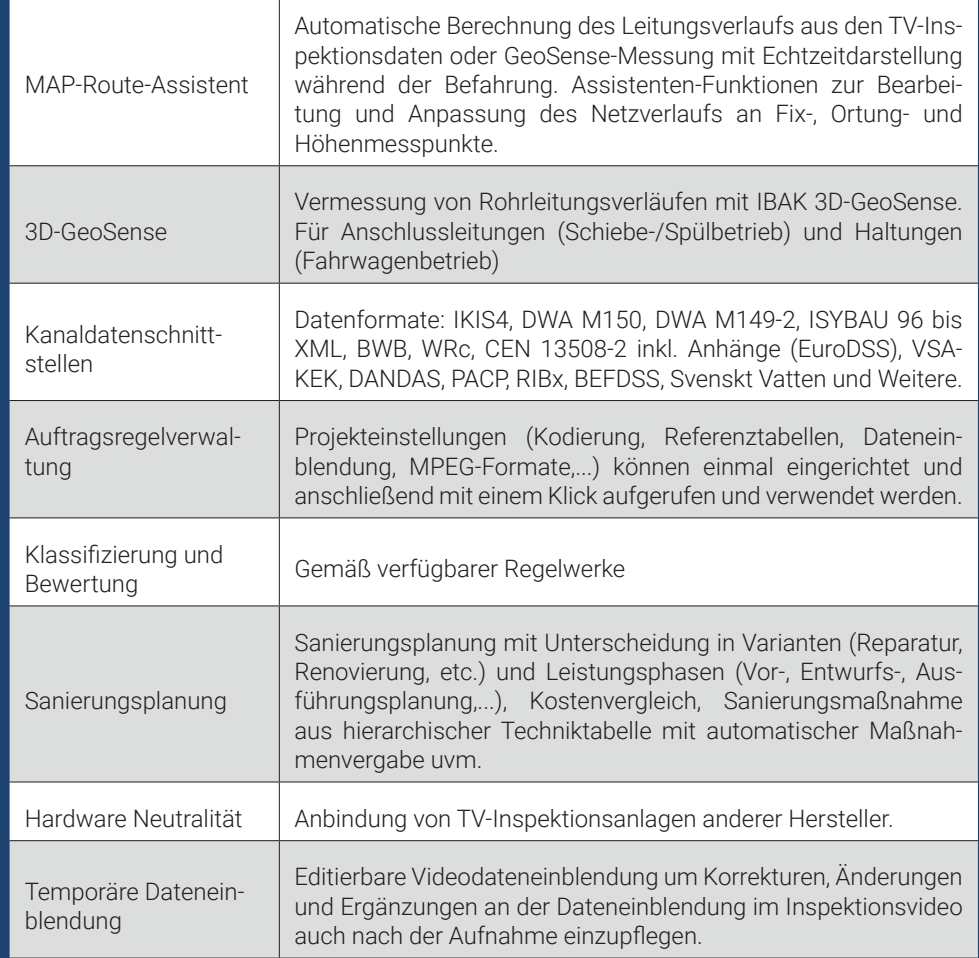

# **Software-Ausstattungsvarianten und mögliche Erweiterungen**

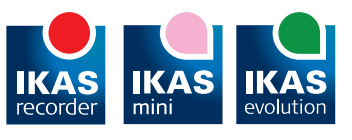

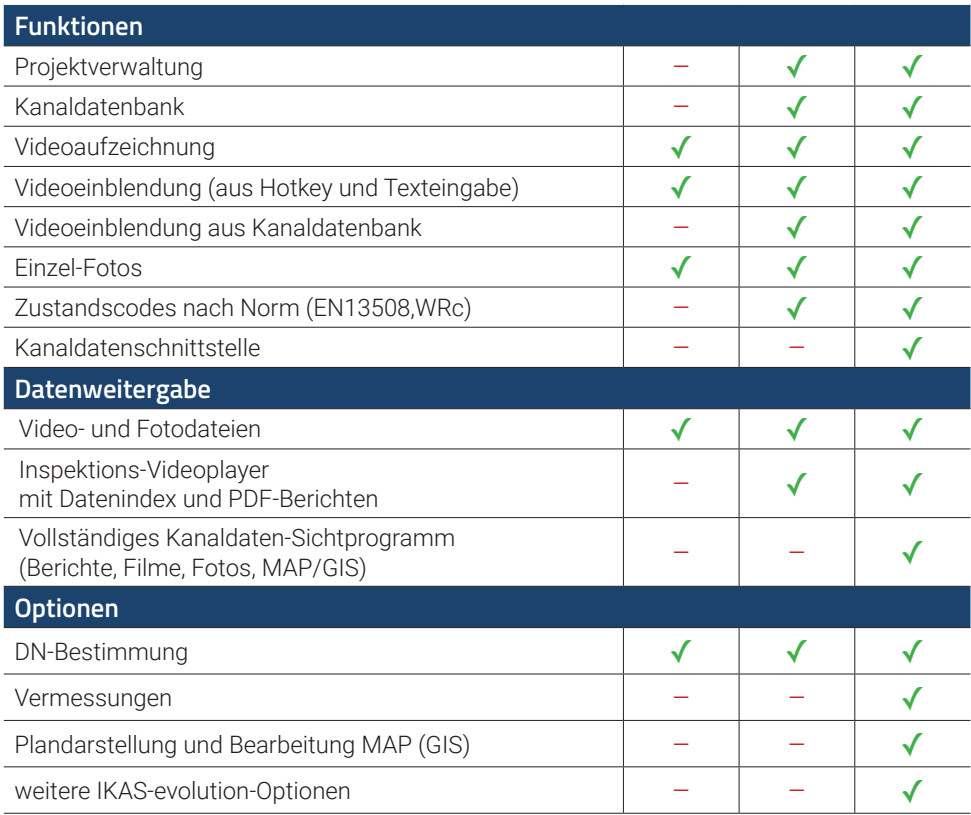

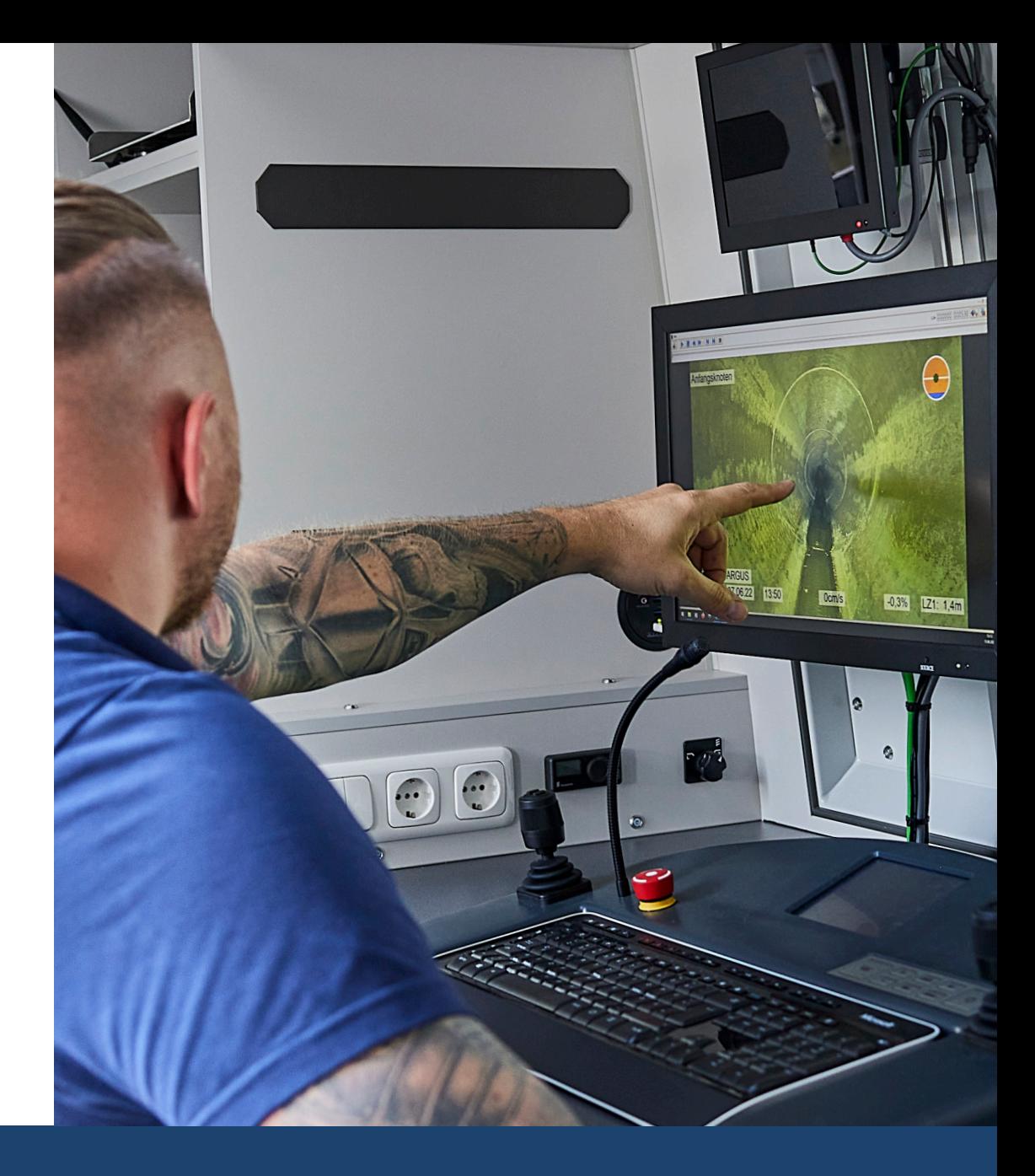

**Made in Germany** Alle IBAK-Produkte haben eines gemeinsam: Sie sind "Made in Germany". Sämtliche Systemkomponenten aus dem Hard- und Softwarebereich werden bei IBAK entwickelt, produziert, montiert und geprüft. Durch ihren hohen Qualitätsstandard sind IBAK-Produkte Maßstab für Investitionssicherheit und Wirtschaftlichkeit – seit nunmehr 75 Jahren.

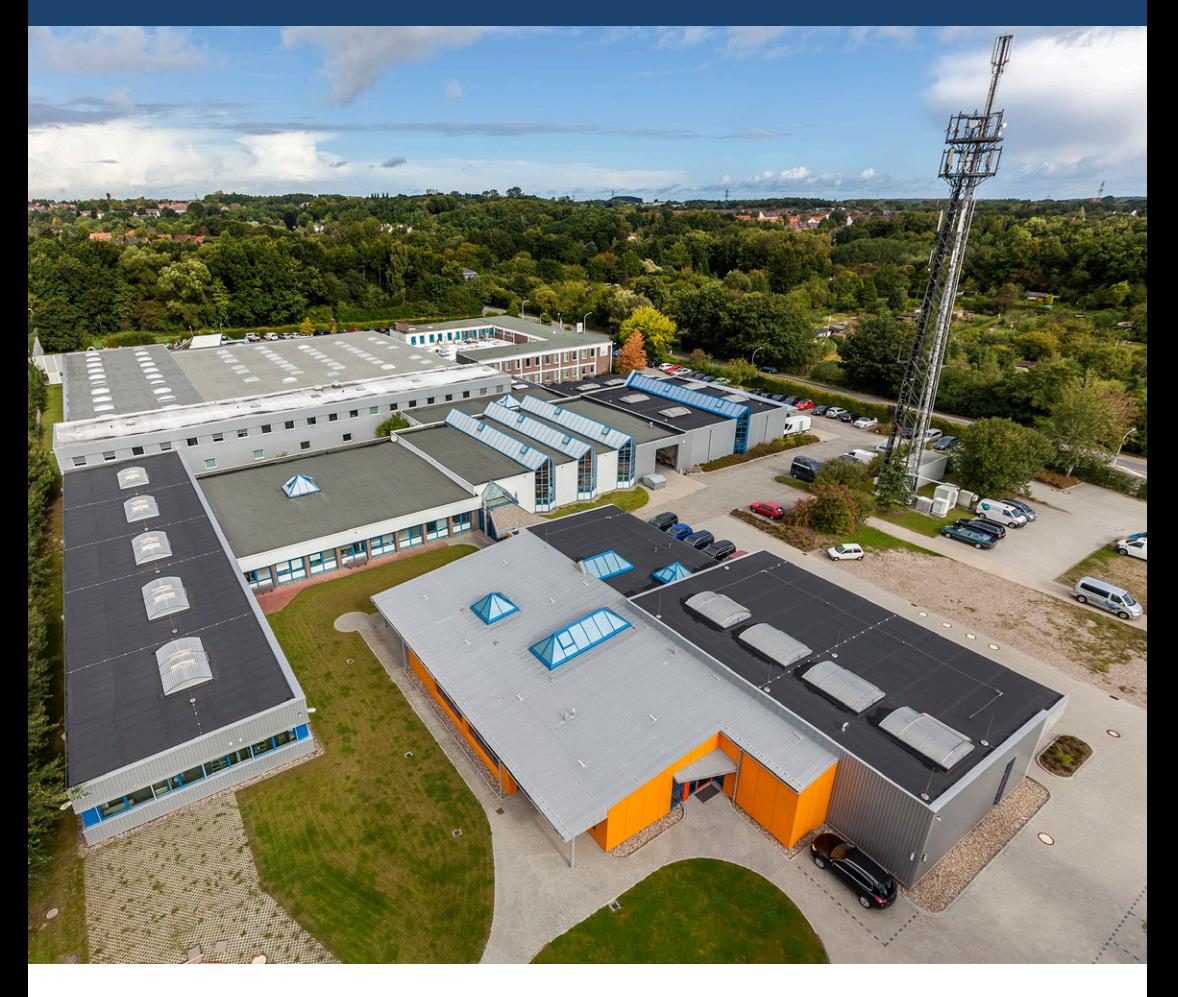

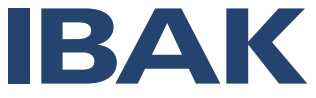

**IBAK Helmut Hunger GmbH & Co. KG**  Wehdenweg 122 · 24148 Kiel · Germany Tel. +49 431 7270-0 · www.ibak.de

221006\_A5\_IKAS-Evolution\_DE 221006\_A5\_IKAS-Evolution\_DE Produktfotos: Uwe Reicherter<br>Reportagefotos: Oliver Maier Produktfotos: Uwe Reicherter Reportagefotos: Oliver Maier